## **Gartley Butterfly**

One of the formations that Larry Pesavento looks for is the Gartley pattern, which is named after H. M. Gartley who wrote '*Profits in the Stock Market*' in 1935. The following chart shows a Gartley Sell formation.

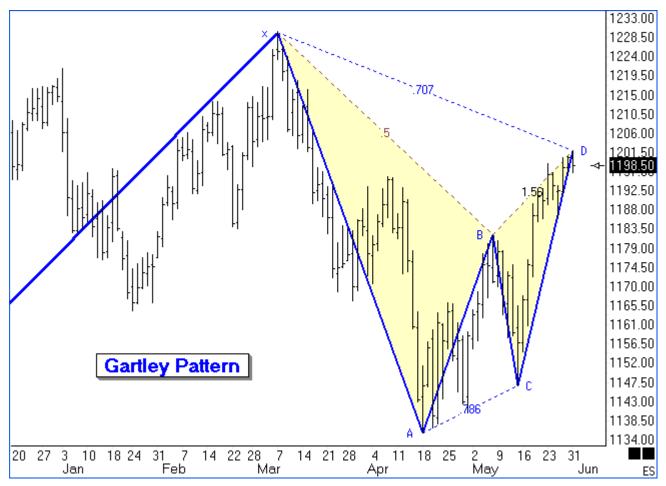

The market has had a sizeable move up to put in a top at point X, which is now considered a potential turning point. The Gartley pattern is one with an initial correction to point A, and then a 3 wave retest back towards the turn at point X. The 3 waves back up are labeled in the example as B-C-D. There should be symmetry in the retrace, namely A-B equals C-D. Point D should be around 0.618 of the X-A distance. The example shows point D at the 0.707 retrace distance. The principle is to sell point D with a protective stop above point X.

Keep in mind you do not initially pick X as the top. You wait for selling to move the market to point A, and then sell on the retracement approach back to X, looking for a three wave retracement pattern that fulfills a 0.618 retracement distance.

The inverse pattern at potential bottoms would be the Gartley Buy formation. Buy the retest approach to the bottom turn at the 0.618 retrace level, with a protective stop below the bottom turn price. The next example shows a very nice move up after the Gartley Buy formation.

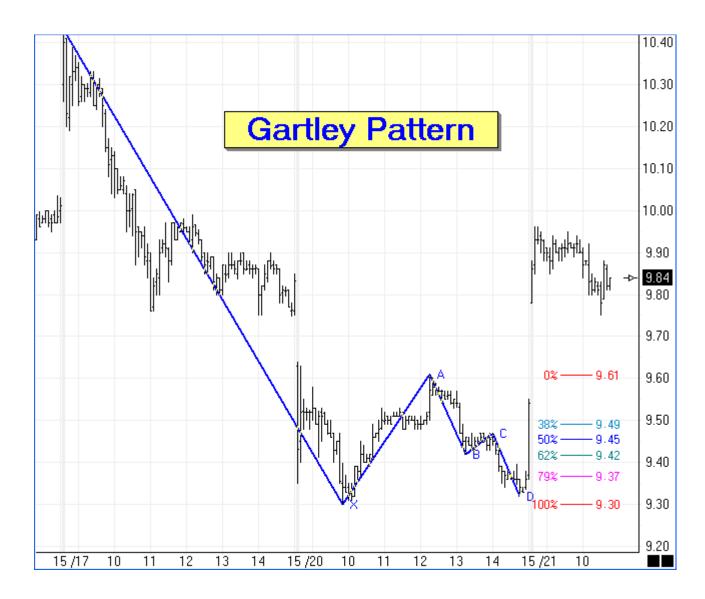

## **How to Draw**

The pattern is marked by clicking the left mouse button at point X, clicking at point A, and clicking on point D. The tool will automatically find points B and C between points A and D, and draw the lines as shown, fill the two triangle interiors with a shade color, and label the retracement percentages. The tool could also show extensions of the C-D leg, or reactions from point D to create a D-E line that is parallel to the x-A line.

## **Properties**

Click the Chart Objects button, select Gartley / Butterfly , then click the Properties button to open the Properties window for the tool.

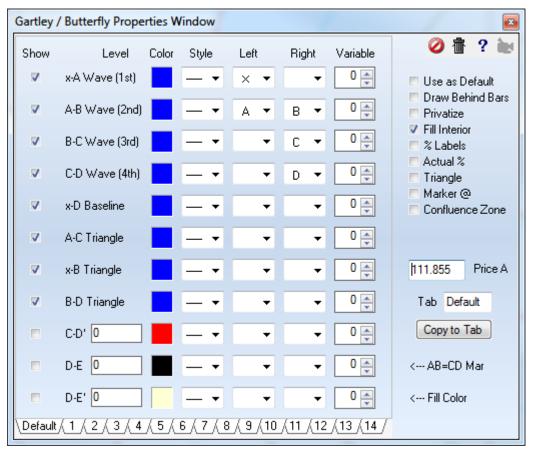

- % Labels Select this box to display percentage labels on the Gartley lines.
- Actual % Select this box to display actual percentages instead of the nearest Fib number.
- Triangle Plots a Triangle based on the 3 draw points.
- Marker @ AB = CD Plots a Marker at the price and time point where the move would end if AB = CD.
- Confluence Zone Plots 2 lines on the chart that measure Fibonacci retracements of .382 and .618.
- **Price A** You can manually enter the price for the first draw point if necessary.

## **Confluence Zone**

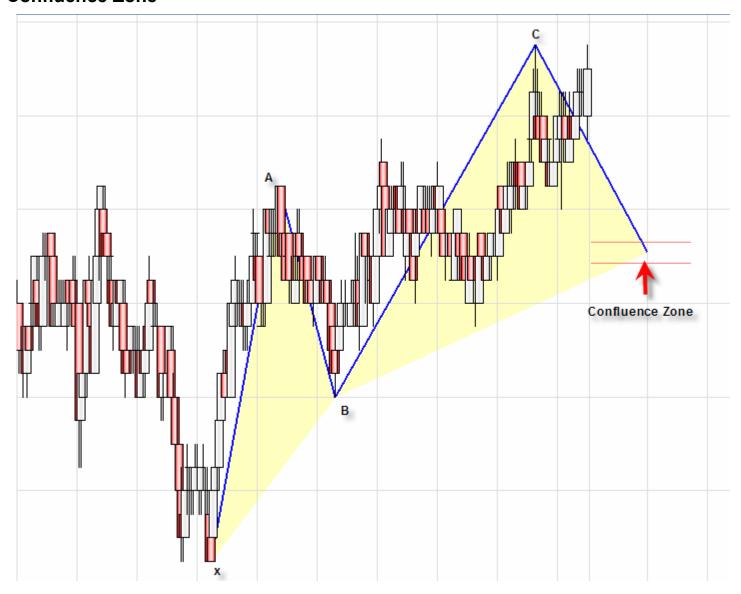

Check the Confluence Zone box to add a pair of line representing a target objective for the completion of the Gartley Butterfly pattern.

- The .382 line will use the color and line style and markers from Line C-D'
- The .618 line will use the color and line style and markers from Line D-E.

Uncheck the Fill Interior if you do not want the triangles filled. The swing down to B will be automatically determined and marked by the tool. So you drag from the overall trend from X to A and then to a 3rd point. 3rd point could be manually placed in the Confluence Zone like I did in the example.

A gradient fill between the 2 Convergence Zone lines can be shown with these settings on the C-D' and D-E rows of the property form.

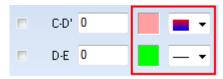